# OPENNTF WEBINARS

March, 2022 OpenNTF Webinar

The New Domino Admin Tool

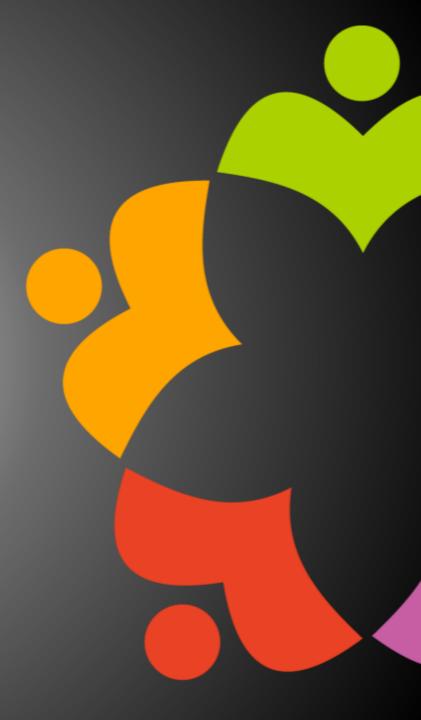

# AGENDA

- Welcome Howard Greenberg and Graham Acres
- Presentation Heather Hottenstein, HCL
- Q and A All

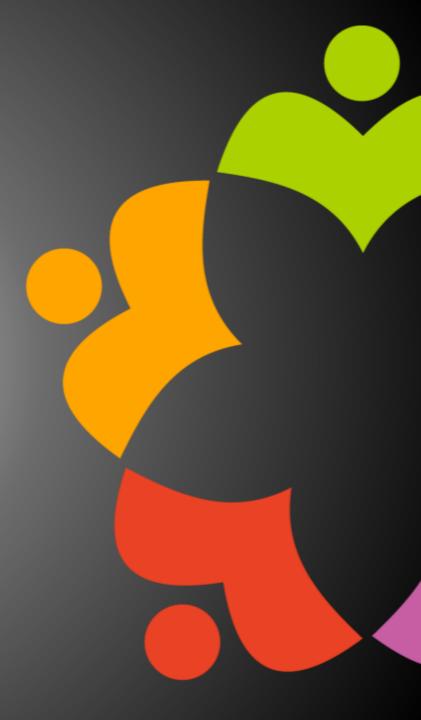

# THANKS TO THE OPENNTF SPONSORS

- HCL made a contribution to help our organization
  - Funds these webinars!
  - Contests like Hackathons
  - Running the organization
- Prominic donates all IT related services
  - Cloud Hosting for OpenNTF
  - Infrastructure management for HCL Domino and Atlassian Servers
  - System Administration for day-to-day operation.

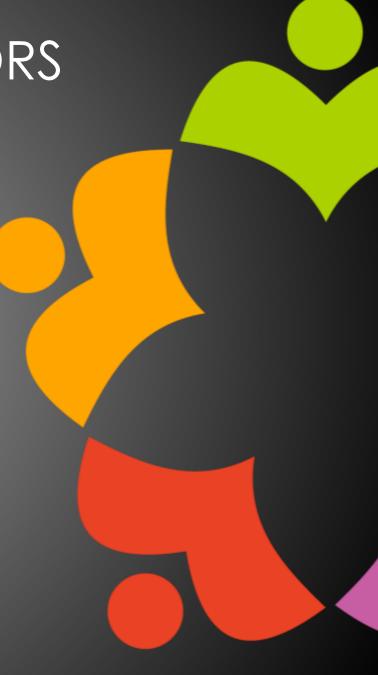

# HCL NOTES UI CONTEST

- OpenNTF is co-sponsoring HCL Notes UI Contest with GroupWave
- The new application should work within Notes Client V12.0.1 and Nomad for mobile devices (both iOS and Android
- Entries will be judged on usability, compatibility, and technical design
- The jury consists of HCL Ambassadors and HCL employees
- Winners announced at Engage in May!
- More info at <a href="https://www.groupwave.be/contest/">https://www.groupwave.be/contest/</a>

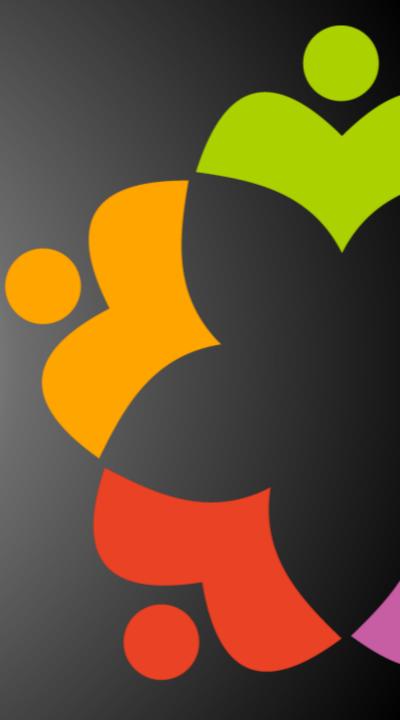

# THIS IS OUR COMMUNITY

- Join us and get involved!
- We are all volunteers
- No effort is too small
- If your idea is bigger than you can do on your own, we can connect you to a team to work on it
- Test or help or modify an existing project
- Write guides or documentation
- Add reviews on projects / stars on Snippets

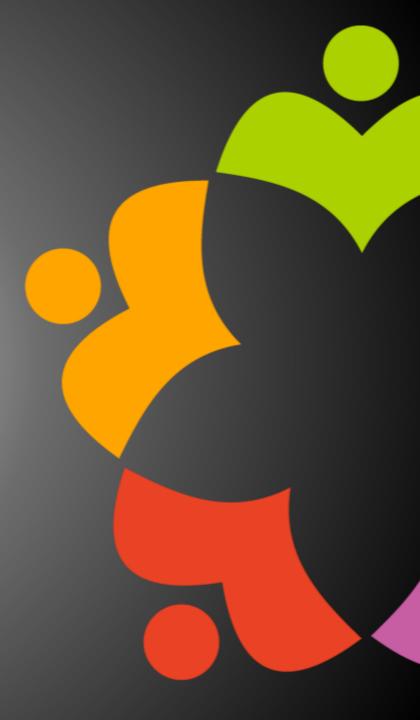

# OPENNTF BOARD UPDATES

- Community Projects
  - Catalog of User Group Presentations
  - Led by Oliver Busse
  - Channel on slack.openntf.com #presentation-project
- The Future of OpenNTF
  - How to Evolve OpenNTF
  - We want your input!
  - Blog and video posted soon
  - Feedback via Discord

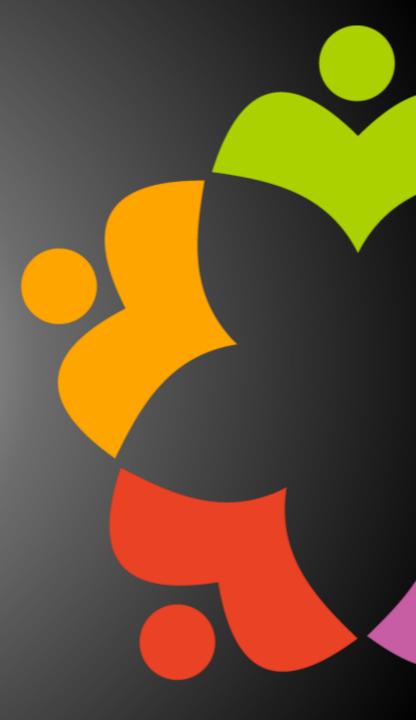

# UPCOMING EVENTS

- Engage 2022 Bruges, Belgium NOW May 23-25, 2022
  - https://engage.ug/

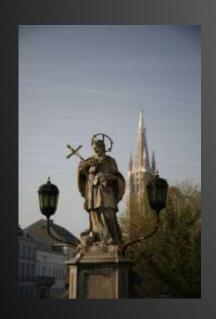

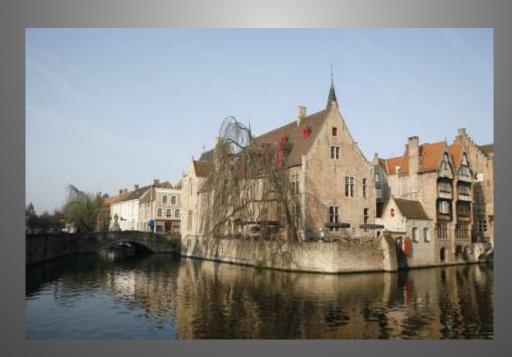

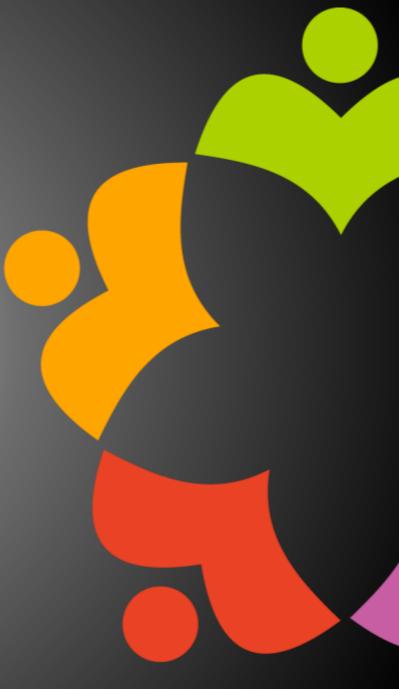

# NEXT WEBINAR - TBD

Watch <a href="https://www.openntf/org/webinars">https://www.openntf/org/webinars</a> for news

June: OpenNTF Annual General Meeting

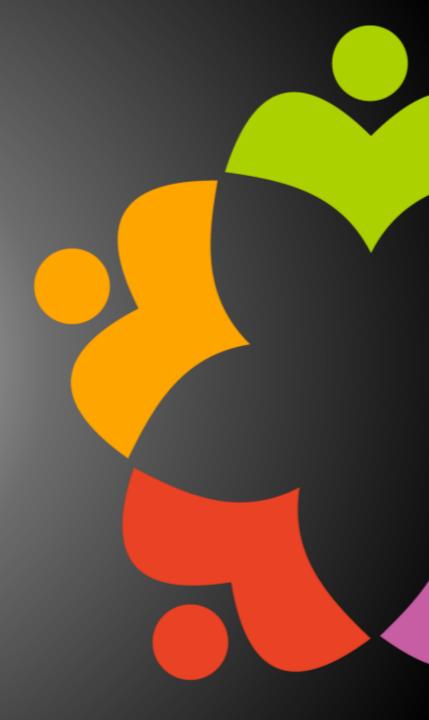

# ASKING QUESTIONS

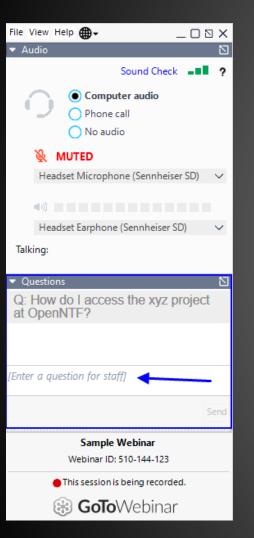

- First Question Will this be recorded?
  - Yes, view on YouTube!!!
  - https://www.youtube.com/user/OpenNTF
- Use the Questions Pane in GoToWebinar
- We will get to your questions at the end of the webinar
- The speakers will respond to your questions verbally
  - (not in the Questions pane)
- Please keep all questions related to the topics that our speakers are discussing!!!
- Unrelated Question => post at:
  - http://openntf.slack.com/

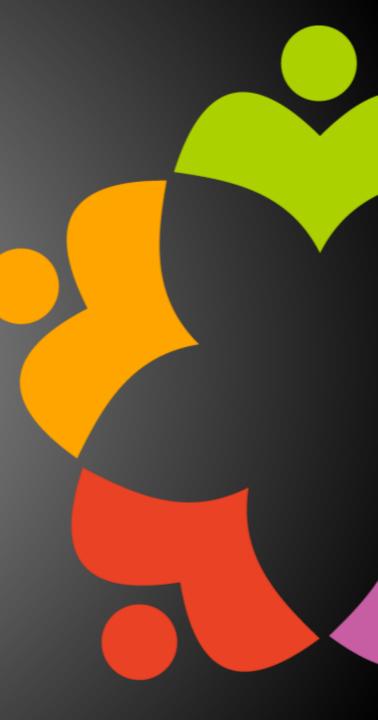

# WHAT'S NEW IN 12.0.1 FOR DEVELOPERS

John Curtis

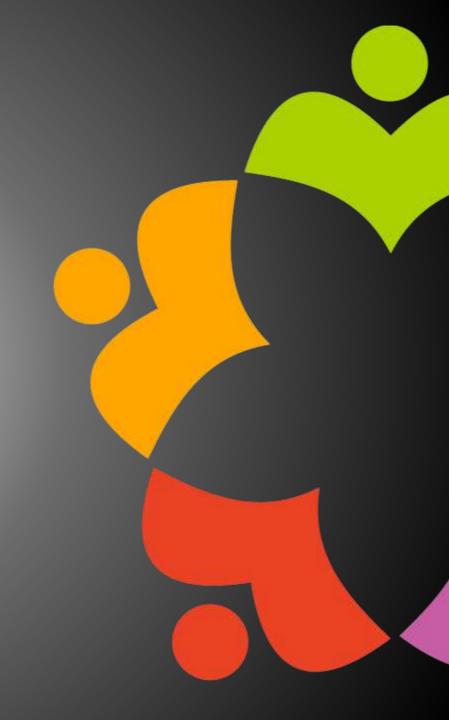

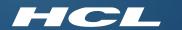

# All-in-one Admin Tool for Notes & Domino OpenNTF March 2022

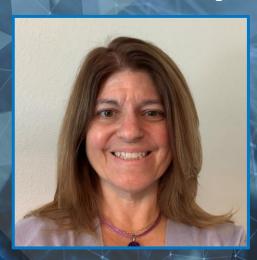

Heather Hottenstein **Technical Advisor HCL Software** 

L7 HCL SOFTWARE

#### Admin Tools for Notes

- Out Of Office
  - **Out Of Office Current Configuration**
  - Out Of Office Diagnostic
  - Out Of Office Delete Profile And Agent
  - Out Of Office Enabled Search
- Database Health
  - Prohibit Design Tool
  - Fix Duplicate Folders
  - Rebuild Mail Database Inbox
  - Create Mail Database Copy
- Miscellaneous
  - & Remove Profiles
  - Edit Database ACL
  - & Find Duplicate Templates
  - ! Disable Background Agents
  - Create Mail Database Spreadsheet
  - Mail Database Search
  - Edit Mail Rules

  - Some Check Send Mail Agent
  - Delete Document

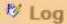

#### All-in-one Admin Tool

All-in-one Admin Tool for agent-based troubleshooting & problem solving (hcltechsw.com)

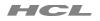

- ✓ Download Admin\_Tools\_V\_1.4.zip
  - AdminTools\_V\_1.4.ntf
  - Readme.txt
- ✓ Extract
- ✓ Copy AdminTools\_V\_1.4.ntf to notes\data folder
- ✓ Sign
- ✓ Create NSF using Admin Tools 1.4 template
  - Local or Server, your choice

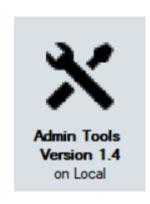

## Out of Office Configuration

- Is Out of Office set as an Agent or a Service?
- How can I enable/disable Service debug?

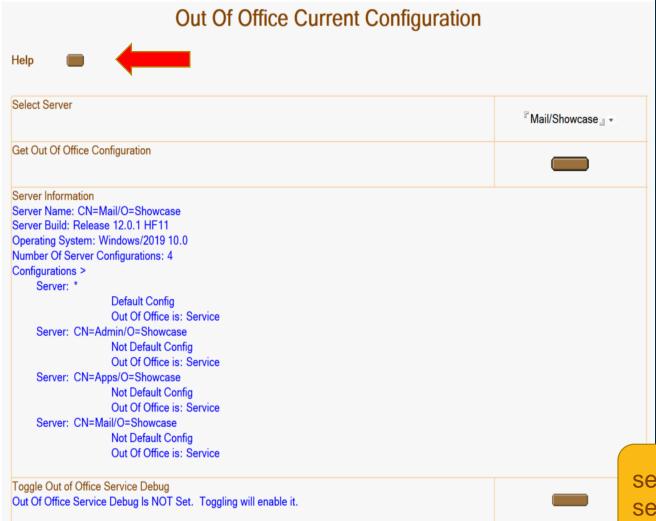

Configuration Document Router/SMTP Advanced Controls Out-of-Office type

Agent or Service?

set config debug\_oos=1
set config debug\_oos=0

# Out of Office Diagnostic

 How can I get diagnostic information about a user/s Out of Office settings?

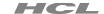

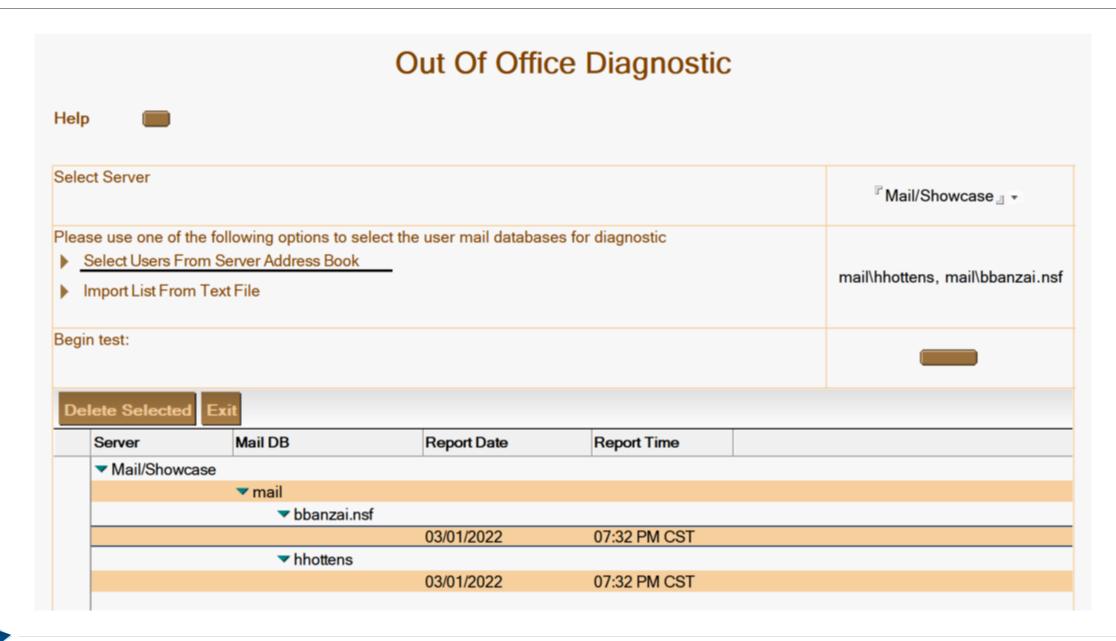

# Deleting an Out of Office Profile or Agent

 How do I remove a corrupt Out of Office Profile or Agent?

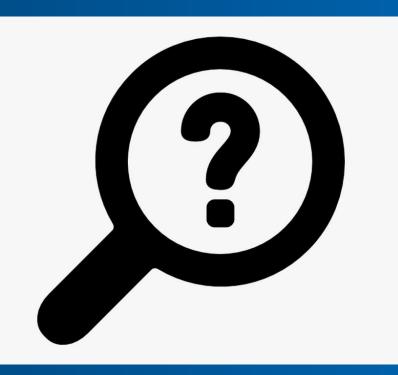

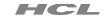

## Remove Out Of Office Profile And Agent

Help

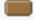

| Select Server                                                                                                    | <sup>™</sup> Mail/Showcase <sub>』</sub> → |
|----------------------------------------------------------------------------------------------------|-------------------------------------------|
| Please use one of the following options to select the user mail databases to delete their Out of Office profile and agent:  ▼ Select Users From Server Address Book  ■  Import List From Text File | mail\hhottens                             |
| Delete Out of Office Profile                                                                                                    |                                           |
| Delete Out of Office Agent                                                                                                    |                                           |
| Refresh The Design                                                                                                    |                                           |
| ▶ Log View                                                                                                    |                                           |

# Out of Office Duplicate Agent Searching

- Why are mail sender's receiving out of office notifications from a particular person?
- Is there another replica or copy of this database that has the Out of Office Agent enabled?

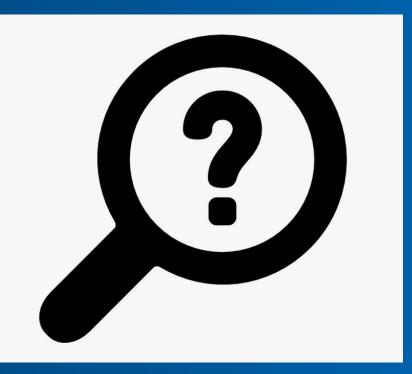

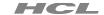

# Out Of Office Duplicate Enabled Agent Search Select Server Select User Name To Search Fleather Hottenstein/Showcase Search

# Prohibiting Design Element Diagnostic

- Why did design refresh/replace not update everything it should have?
- How do I get the design elements updated?

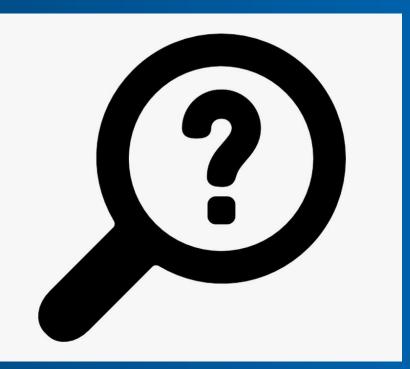

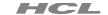

|                         | Prohibit De                       | esign Element                   | Diagnostic To | ool                               |
|-------------------------|-----------------------------------|---------------------------------|---------------|-----------------------------------|
| Reset                   |                                   |                                 |               | Help                              |
| 1. Select the mail date | abase 🔳                           |                                 |               |                                   |
| Server:                 | CN=Mail/O=Showcase                |                                 |               |                                   |
| Database:               | mail\bbanzai.nsf                  |                                 |               |                                   |
| or all of the element   | ts were found in the template. It | •                               |               | these elements so you can receive |
| Agent: (Prefer          | x)                                | Disable Selected<br>Disable All |               |                                   |

#### Fixing Duplicate Folders

 How do I resolve an issue with duplicated folders where the folders cannot be edited?

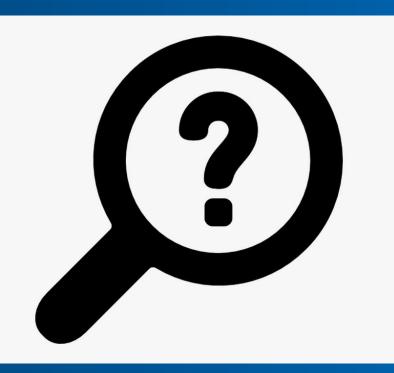

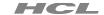

| Fix Duplicate Folders                            |                     |  |
|--------------------------------------------------|---------------------|--|
| Help                                             |                     |  |
| Select Database                                  |                     |  |
| Server                                           | CN=mail/O=Showcase  |  |
| Path                                             | mail\hhottens.nsf   |  |
| Title                                            | Heather Hottenstein |  |
| Template Name                                    | StdR12Mail          |  |
| Check For Duplicates and Folders Named "Folders" |                     |  |
| Fix Folders                                      |                     |  |
| Yes To Remove or No To Test                      |                     |  |
| Remove Duplicate Empty Folders                   |                     |  |

## Rebuilding Mail file Inbox

 User has emails missing from the Inbox and would like them added back.

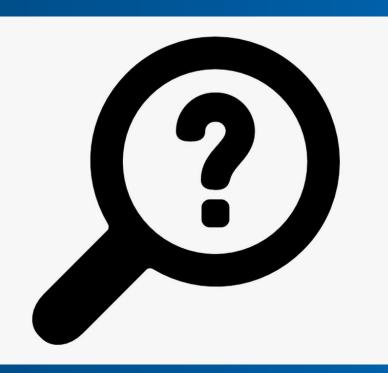

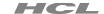

| Rebuil          | d Mail Database Inbox |
|-----------------|-----------------------|
| Help            |                       |
| Select Database |                       |
| Server          | CN=Mail/O=Showcase    |
| Path            | mail\hhottens.nsf     |
| Title           | Heather Hottenstein   |
| Template Name   | StdR12Mail            |
| Rebuild         |                       |

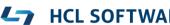

#### **Create Mail Database Copy**

- User's mail database has a level of corruption.
- User has two copies of their mail file and needs to merge them.

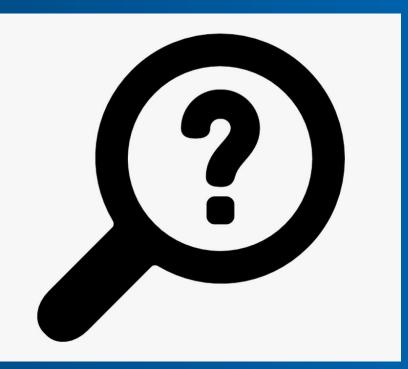

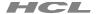

| Source Server                                   | CN=Mail/O=Showcase          |
|-------------------------------------------------|-----------------------------|
| Source Path                                     | mail\hhottens.nsf           |
| Source Title                                    | Heather Hottenstein         |
| Source Template Name                            | StdR12Mail                  |
| Select Destination Database                     |                             |
| Destination Server                              | CN=Mail/O=Showcase          |
| Destination Path                                | mail\hhottens_dbcopy.nsf    |
| Destination Title                               | DB copy Heather Hottenstein |
| Destination Template Name                       | StdR12Mail                  |
| og Error Handleing For Duplicate UNID Documents | C Yes © No ?                |
| Create Copy                                     |                             |
| Copy ReplicalD                                  |                             |

#### Create Mail Database Copy

- ✓ Enable folder reference
  - load convert –m mail\hhottens.nsf
- ✓ Create design copy of database
  - File Application New Copy Application Design Only
  - mail\hhottens\_dbcopy.nsf

## Removing Profiles

- Calendar Profile document is corrupt.
- Profile document has incorrect information.
- How do I delete a profile document in order to create a new one?

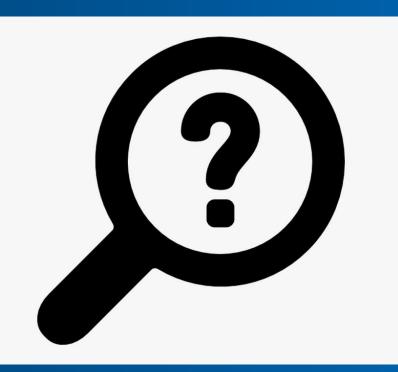

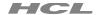

| Select Database                                                                                                    |                     |  |
|----------------------------------------------------------------------------------------------------|---------------------|--|
|                                                                                                    |                     |  |
| Server                                                                                                    | CN=Mail/O=Showcase  |  |
| Path                                                                                                    | mail\hhottens.nsf   |  |
| Name                                                                                                    | Heather Hottenstein |  |
| Template Name                                                                                                    | StdR12Mail          |  |
| Populate Choices                                                                                                    |                     |  |
| Remove Selected                                                                                                    |                     |  |
| <ul> <li>□ colorprofile</li> <li>□ devprofile</li> <li>□ inotesprofile</li> <li>□ calendarprofile</li> <li>□ directoryprofile</li> </ul> | ^                   |  |

# Updating Mail owner's ACL entry

 Users have Manager access to their mail databases.

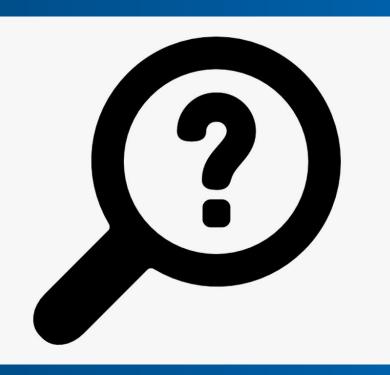

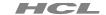

# Edit Mail Database Owner's Access Control Help Select Server <sup>□</sup> Mail/Showcase <sub>□</sub> + Please use one of the following options to edit users Select Users From Server Address Book mail\jwhorfin.nsf Import List From Text File New Access Control Level Editor Save changes

#### Find Duplicate Templates

- You see an error in the log that multiple databases/templates claim to be the same design template.
- Your database design is getting replaced overnight with the wrong design elements.

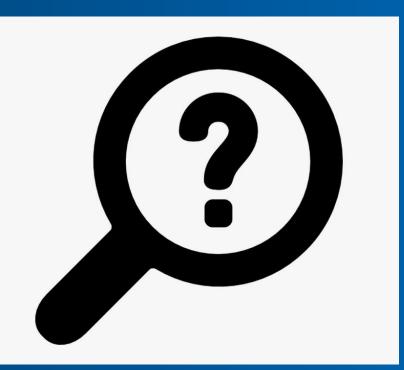

| Search For Duplicate Templates                                                                        |                                                                                                    |                                                                                       |                   |
|----------------------------------------------------------------------------------------------------|----------------------------------------------------------------------------------------------------|---------------------------------------------------------------------------------------|-------------------|
| Help                                                                                                  |                                                                                                    |                                                                                       |                   |
| Select Server                                                                                         |                                                                                                    |                                                                                       | 『Apps/Showcase』 ▼ |
| Send Output To CSV File                                                                               |                                                                                                    |                                                                                       | No                |
| Search                                                                                                |                                                                                                    |                                                                                       |                   |
| Duplicates: [std7journal] < Template Name [std7journal] < Template Name [std7journal] < Template Name | File name > [journal6.ntf] File name > [test\journal6hh.ntf] File name > [test\journal6hhcopy.nsf] | ReplicalD [85256EED0050AEBC<br>ReplicalD [85256EED0050AEBC<br>ReplicalD [85256EED0050 |                   |

# Change "Disable Background Agents" for mail databases

 How can I disable/enable background agents in my server's mail databases?

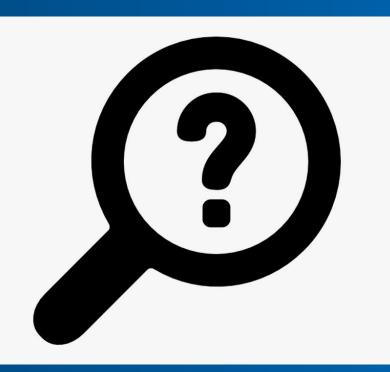

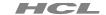

### Edit Database Property "Disable Background Agents" Help Select Server Please use one of the following options to edit users Select Users From Server Address Book mail\bbanzai.nsf ▶ Import List From Text File Select Disable or Enable Enabled Save Changes

# Create mail database spreadsheet

 How can I export mail database properties information to a spreadsheet?

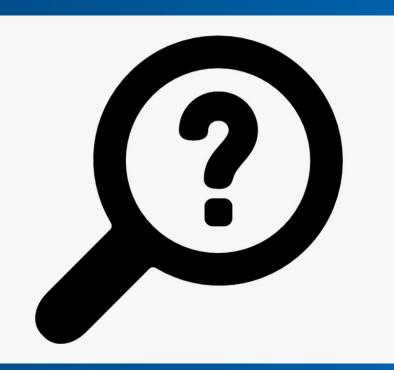

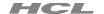

#### Create Mail Database Spreadsheet Help The following is based on this Technote but expands on the idea by creating a "Comma Separated Value" (CSV) that you can import into a spreadsheet: Title: Using LotusScript to generate a report with mail database information Doc #: KB0033345 URL: https://support.hcltechsw.com/csm?id=kb\_article&sysparm\_article=KB0033345 Select All: Clear All: Invert Selection: Select Server <sup>□</sup> Mail/Showcase <sub>□</sub> + √ Title √ File Name √ File Path Server Database Design Template Name √ Size Size Quota Size Warning **Date Created**

#### Mail database search

 How do I get a list of doclinks to mail messages that contain a keyword/string?

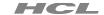

| Mail Database Search                                                                                                    |                                 |
|----------------------------------------------------------------------------------------------------|---------------------------------|
| Help                                                                                                    |                                 |
| Select Server                                                                                                    | 『Mail/Showcase』 ▼               |
| Path To Search ?                                                                                                    | 『mail\』                         |
| Please use one of the following options to select the user mail databases for diagnostic. Select nothing to search the above path only or selected users:  ▼ Select Users from Server Address Book  Import List From Text File | mail\hhottens                   |
| Search String                                                                                                    | <sup>™</sup> error <sub>□</sub> |
| Search                                                                                                    |                                 |

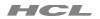

#### Action Log:

Log For [Mail Database Search] - AssortedDatabaseTools:mailDbSearchSetup

Server specified. Searching server > CN=Mail/O=Showcase

Log entering [AssortedDatabaseTools:searchMailDbs] in ScriptLibrary OOATools

Heather Hottenstein:mail\hhottens.nsf, link > [a]

Heather Hottenstein:mail\hhottens.nsf, link > [a]

Heather Hottenstein:mail\hhottens.nsf, link >

Log exiting [AssortedDatabaseTools:searchMailDbs] in ScriptLibrary OOATools

Found one or more documents. Check log "Log For [Mail Database Search] - AssortedDatabaseTools:mailDbSearchSetup" for links

**End Log** 

#### Edit mail rules

- User deleted a mail rule but it is still processing new emails.
- How can I delete a "rogue" mail rule without deleting the entire calendar profile document?

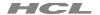

| Help  NOTE: Do not use this tool to remove enabled mail rules that have an associated Mail Rule document (see help above). |                     |  |
|----------------------------------------------------------------------------------------------------|---------------------|--|
| Select Database                                                                                                    |                     |  |
| Server                                                                                                    | CN=Mail/O=Showcase  |  |
| Path                                                                                                    | mail\hhottens.nsf   |  |
| Name                                                                                                    | Heather Hottenstein |  |
| Template Name                                                                                                    | StdR12Mail          |  |
| Populate Choices                                                                                                    |                     |  |
| Remove Selected "Profile Document Rules                                                                                    |                     |  |
| Mail Rule Documents: 2                                                                                                    |                     |  |

### Log Analysis

- Text based log file is huge, making it difficult to locate relevant information.
- How can I easily extract relevant information from a text based log file?

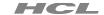

| Log Analysis                                                                                                    |                                |  |
|----------------------------------------------------------------------------------------------------|--------------------------------|--|
| Help                                                                                                    |                                |  |
| Select Log                                                                                                    |                                |  |
| Files To Search                                                                                                    | C:\Notes\Data\Demo\console.log |  |
| Case Sensitive                                                                                                    | No                             |  |
| Append Output                                                                                                    | No   ○ Yes                     |  |
| Output File Name Only * <i>Root Directory &gt;</i> c:\Notes\Data\ File extension ".txt" will be automatically added | ீ hhsearch 』.txt               |  |
| Search String                                                                                                    | 『hhottens.nsf』                 |  |
| Search                                                                                                    |                                |  |

#### Mail Send Agent

- Is the server or database capable of an agent doing a mail send function?
- My workflow process isn't sending an email as expected. How can I test?

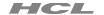

| Mail Send Agent                                |                    |  |
|------------------------------------------------|--------------------|--|
| Help                                           |                    |  |
| Select Destination Database To Copy Agent Into |                    |  |
| Destination Server                             | CN=apps/O=Showcase |  |
| Destination Path                               | test\journal.nsf   |  |
| Destination Title                              | HH Journal Test    |  |
| Destination Template Name                      | Std7Journal        |  |
| Copy and Run Send Mail Agent                   |                    |  |

#### **Delete Document**

- How do I delete a document I cannot find in the views?
- I am deleting the document in the UI but it is not going away.

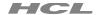

### **Delete Document** Help NOTE: This is a permanent delete. You cannot recover from this deletion other than restoring from backup. Select Database Server CN=mail/O=Showcase Path mail\hhottens.nsf Title Heather Hottenstein Template Name StdR12Mail Enter Document NotelD To Delete? <sup>₽</sup>B5E 』 Delete Document

### **Document DXL Export**

 Can I export a database's documents to DXL?

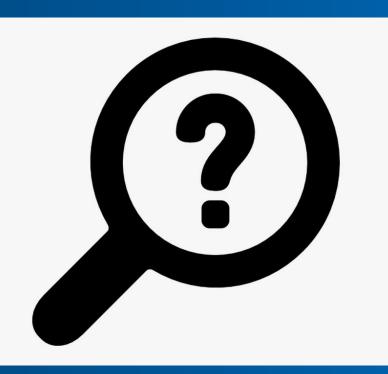

#### **DXL** Document Exporter

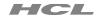

```
Sub Initialize
  Dim session As New NotesSession
  Dim db As Notes Database
  Dim dc As NotesDocumentCollection
  Dim filename As String
  Dim stream As NotesStream
  Dim exporter As Notes DXL Exporter
  Set db = session.Currentdatabase
  set dc = db.UnprocessedDocuments
  filename = "c:/temp/exportDocs.dxl"
  set stream = session.createStream()
  If stream.Open(filename) Then
    Call stream.Truncate()
    set exporter = session.CreateDxlExporter()
    exporter. Richtextoption = 0
    exporter.MIMEOption = 0
    Call stream.WriteText(exporter.Export(dc))
  End if
End Sub
```

NotesDXLExporter - LS Class Since v6 CreateDxlExporter - LS Method since 6.5

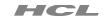

## Download Today!

All-in-one Admin Tool for agent-based troubleshooting & problem solving (hcltechsw.com)

- ✓ Risk Free
- ✓ Zero cost
- ✓ Easier Domino Server Administration
- ✓ Happier Users

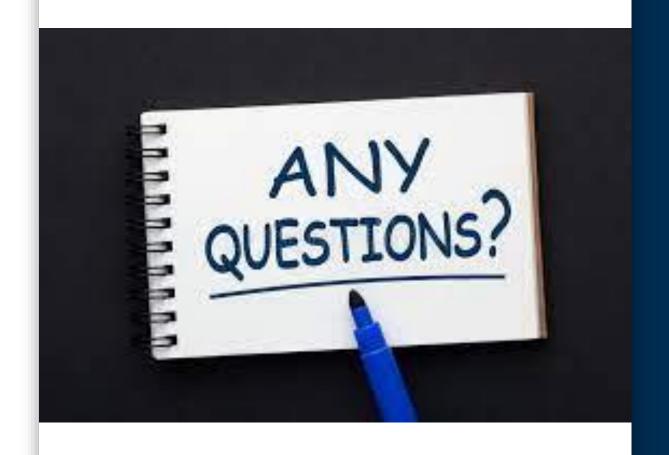

## Thank you!

Heather Hottenstein heather.hottenstein@hcl.com

### HCL

Relationahij<sup>TM</sup>
BEYOND THE CONTRACT

\$8.4 BILLION ENTERPRISE | 132,000 IDEAPRENEURS | 44 COUNTRIES

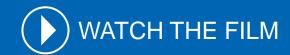

# QUESTIONS?

Use the GoToWebinar Questions Pane

Please keep all questions related to the topics that our speakers are discussing!!!

Unrelated Question => post at:

http://openntf.slack.com/

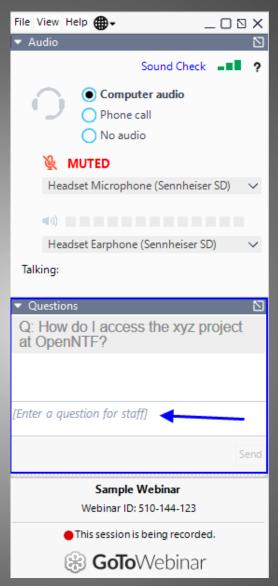

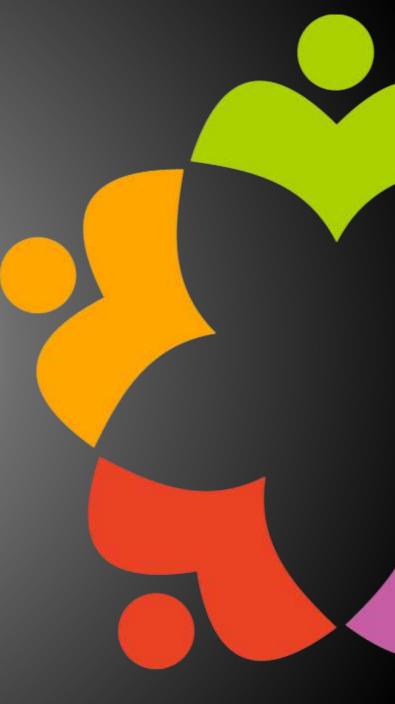